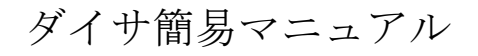

2010/3/9 J. Maeya

現在の75ニン<br>49.6×40

## ダイサ使用中は、本体下部の排水タンク水量に注意すること!!

- 1. 装置の立ち上げ 1.1 コンプレッサーの電源が入っていることを確認する
	- 1.2 ブレード確認 ブレードの交換が必要な場合,交換する シリコンの刃→白, ガラスの刃→黒 (注)ダイサの刃を交換した場合はフランジ, ブレードのサイズの書かれたマグネットも交換しておく 5分後
		-
	- 1.3 冷却水・エアーを供給する ア. ダイサ裏の研削水・冷却水を解放 イ. エアーの供給(装置左下部にあるバルブを開く)

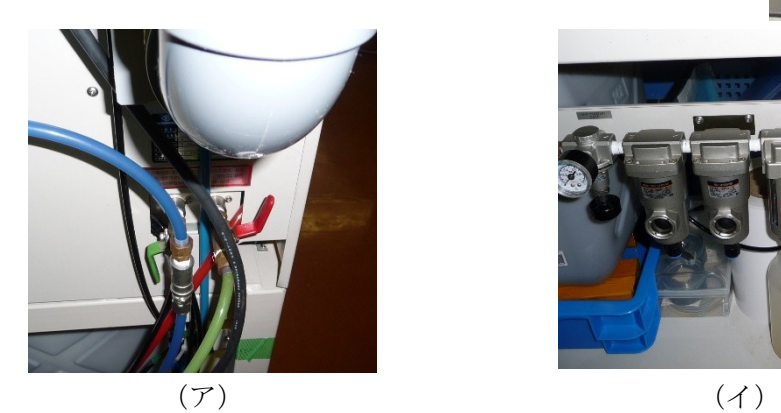

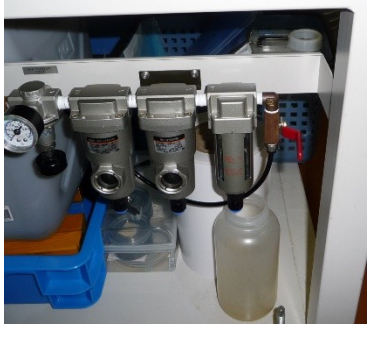

1.4 ダイサの電源投入

2. データの入力

- ア. エアーの供給(装置左下部にあるバルブを開く)
- イ. ダイサの電源投入(装置右側面の漏電ブレーカをONにする)
- ウ. 電源投入後,装置のエアー圧,スピンドル冷却水の流量が規定に達していると,装置パネルの DATAの欄に研削累積長表示(b.\*\*\*\*\*が表示される)
- エ. (START/STOP)ボタンを押す

電源

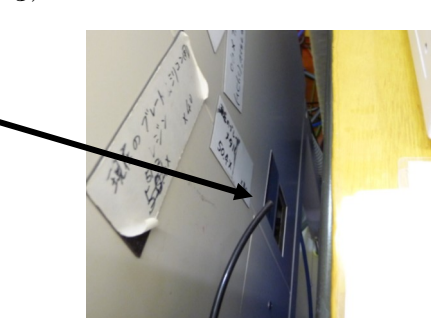

システムデータの入力はブレードの変更時にのみ行う ア. (PROG)+(0)+(ENT)を押す イ. データ変更部

2.1 システムデータの入力

(SIZE)キーを押す No.0(フランジサイズ) No.1(ブレードサイズ)  $\triangleright$ リコン→49.2  $\triangleright$  $\overrightarrow{J}$   $\overrightarrow{J}$   $\overrightarrow{$ ウ. (\*\*)+(ENT)により設定終了

2.2 研削プログラムの入力 研削プログラムはメモリ(1~32)する事ができ, (PROG)+(プログラムナンバー)+(ENT)で呼び出すことができる (注) ここより下に出てくるCH1は初期位置,CH2はANGLEにより設定した角度移動した位置 プログラムの内容 ア. X-SPD 研削速度(mm/sec) 目安 シリコン:10 mm/sec,ガラス:1 mm/sec  $(≵) No.1 → CH1, No.2 → CH2$ イ. HGT ステージからどのくらいの高さを研削するかを設定(mm) 例 0.08 mmのエレクトロンテープを用いた場合 フルカット→0.05 mm ハーフカット→0.1 mm (この場合は0.02 mm残る)  $(2)$  No.1→CH1, No.2→CH2 ウ. HGT-2 研削するものの厚さ(mm) 例 エレクトロンテープ+500 mウエハ:0.08+0.5=0.58 mm (注) No.0に研削する物の厚さを入力し, No.1, No.2には0を入力 エ. SIZE 研削する物の直径(mm) ※少し余裕を持たす 例 2 inch:60, 3inch:80, 4 inch:120  $(≵) No.1 → CH1, No.2 → CH2$ オ. MODE 研削モード  $No.0:(1)+(1)+(ENT)$ ,  $No.1:(1)+(ENT)$ ,  $No.2:(2)+(ENT)$ カ. ANGLE/FORM CH1からCH2へ切り替えたときの回転角度 No.0:回転角度, No.1以降:入力する必要なし キ. DATA-1,2 CH1,2のインデックス長 No.1:1本目と2本目の間隔 No.2:2本目と3本目の間隔 … No.16:16本目と17本目の間隔 ク. COUNT 研削する回数  $No.1~No.4:0$ No.5:CH1の研削回数 No.6:CH2の研削回数 コ. (\*\*)+(ENT)で設定終了 3. カッターセット ステージ高さの確認作業であり、怠るとステージを傷つけるので必ず行う!! 何か入力すること!! エラーが出ます

- $\mathcal{P}$ . (SPINDLE)+(\*)+(0)
	- イ. 刃を交換した場合は(C-CLE)を押す
	- ウ. (START/STOP)を押すと,カッターセットが行われる
	- エ. (START/STOP)を押し、カッターセット終了
- 4. 研削
	- 本番前に試し切りをしておく ア. 研削する試料をステージに置き,(VAC)を押す このとき、バキュームゲージが緑のラインに達していることを確認
		- イ. 研削プログラムの呼び出し (PROG)+(プログラムナンバー)+(ENT)
		- ウ. (ILLUM)を押した後,研削ラインのアライメント位置を顕微鏡やモニタを見ながら合わせる X, Y, θ軸のマニュアルキーやY, θ軸のジョグダイヤルを使用する

エ. (SPINDLE)を押す

オ. (SEMIAUTO)を押す 研削水が十分か確認する ・1ラインのみ研削する場合 (START)を押す

- ・手前方向にプラグラム通り研削する場合 (↓)+(START)を押す ・奥方向にプラグラム通り研削する場合 (↑)+(START)を押す 研削終了ライト点滅後,(C)を押す 繰り返し行い,一方向の研削が終了する
- カ. (SPINDLE)を押し,スピンドルを停止させる
- キ. エアーブローで試料上の研削水を飛ばす
- ク. (CH1 2)を押しステージを回転させる
- ケ. ウ~カを繰り返し,もう一方向の研削を行う
- コ. (VAC)を押し、試料を回収する

よく使うコマンド (Y)+(8):顕微鏡がステージ中央へ (Y)+(9):顕微鏡が最後方へ (\*):メジャーが使用できる

停止コマンド (EMERGENCY):非常停止キーで,Z軸が上限まで上がり全ての動作が停止し,(H)が表示される 非常停止解除には再び(EMERGENCY)を押す カッターセット位置は解除されるのでもう一度カッターセットを行う必要がある (START/STOP):一時停止キーで,研削中の場合1ライン研削終了後,顕微鏡位置で一時停止する (HOLD):瞬時停止キーで,研削中の場合ライン研削の途中で中断し,顕微鏡位置で一時停止する

5. 装置立ち下げ

5.1 スピンドル,(VAC)がそれぞれOFFになり停止していることを確認

5.2 装置右側面の漏電ブレーカをOFFにする

5.3 エアー供給弁を閉じる

5.4 冷却水の弁を閉じる